Matemática

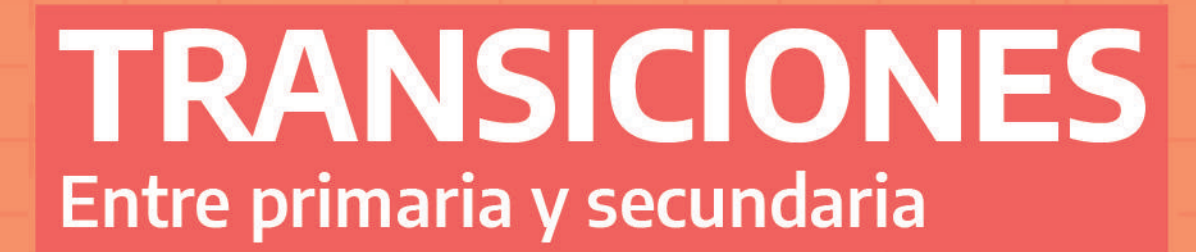

Cuaderno para docentes

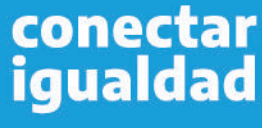

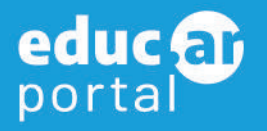

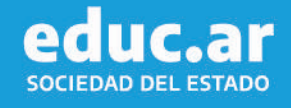

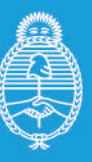

Ministerio de Educación Argentina

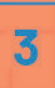

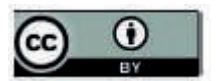

Esta obra está bajo una Licencia Creative Commons Atribución 4.0 Internacional. Este material se puede copiar, adaptar y redistribuir en cualquier medio o formato, siempre que se atribuya convenientemente.

Ministerio de Educación de la Nación Matemática : cuaderno para docentes 3 / 1a ed. - Ciudad Autónoma de Buenos Aires : Ministerio de Educación de la Nación, 2021. Libro digital, PDF - (Transiciones : entre la primaria y la secundaria)

Archivo Digital: descarga y online ISBN 978-950-00-1465-6

1. Educación Primaria. 2. Matemática. 3. Docentes. I. Título. CDD 371.32

**Presidente:** Alberto Fernández

**Vicepresidenta:** Cristina Fernández de Kirchner

**Jefe de Gabinete de Ministros:**  Juan Manzur

**Ministro de Educación:** Jaime Perzyc

**Unidad Gabinete de Asesores:**  Daniel Pico

**Gerente General Educ.ar:** Rubén D'Audía

**Directora Nacional de Tecnologìa Educativa:**  Laura Penacca

**Coordinación Pedagógica General:**  Valeria Aranda

**Autores:**  Rodolfo Murúa y María Mónica Becerril.

#### **Coordinación de Materiales Educativos:**

Alicia Serrano (coordinadora general), Gonzalo Blanco (coordinador editorial), Gabriela Baby (editora), Lucía Ledesma (diseñadora), Camila Torre Notari (diseñadora), María Florencia Nicolini (diseñadora) Manuel Vazquez (responsable de diseño) y Héctor Arancibia (documentalista).

**Ministerio de Educación de la Nación**

Pizzurno 935, CABA República Argentina

# **INTRODUCCIÓN**

En este cuaderno se propone una secuencia de trabajo que se hace cargo de las relaciones entre circunferencia, círculo y triángulos. Los problemas involucran diferentes tipos de tareas que propician vínculos cada vez más próximos al modo de trabajar y de razonar que se pretende desplegar en las clases de geometría.

El eje de la producción geométrica son las construcciones de las figuras y el estudio de sus propiedades. Es decir, para poder transitar este recorrido es necesario que la propuesta didáctica organice un trabajo dialéctico entre lo experimental y lo anticipatorio con lo argumentativo Es por esto que los problemas que se proponen a continuación permiten explorar, identificar, conjeturar y validar propiedades de las figuras a partir de construcciones que involucran uso de instrumentos geométricos y entornos de geometría dinámica. Se integra, como soporte opcional, el programa de geometría dinámica **GeoGebra**. El uso de este programa habilita problemas en los que las construcciones dejan de ser estáticas. Esta condición permite volver sobre las propiedades de las figuras a partir de la interaccón con algunas de sus funciones del entorno o acceder a tantos ejemplos como se desee. En este sentido, se trata de una apuesta que bajo ciertas condiciones promueve avances hacia procesos de generalización.

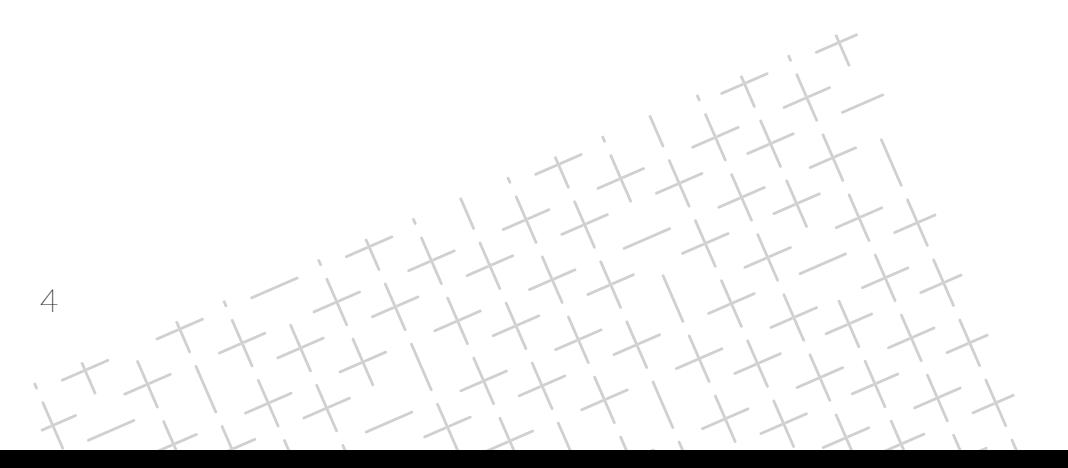

#### **Circunferencia y círculo Primera parte:**

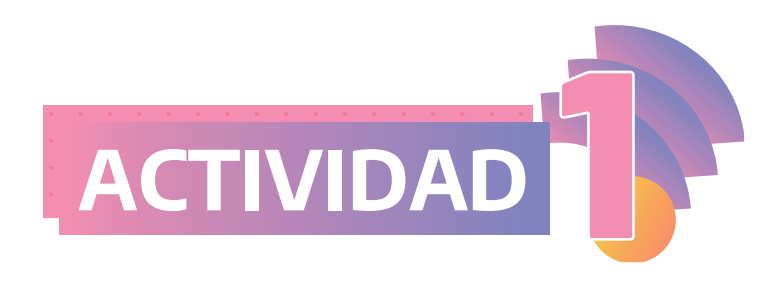

A o A continuación se presenta dibujado un **punto A**. Traten de dibujar varios puntos que estén a **3 cm de A**. Pueden usar los instrumentos que necesiten.

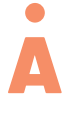

B. ¿Cuántos puntos que se encuentren a **3 cm de A** podrán dibujarse?

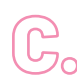

Martina dice que ella pudo dibujar muchos. ¿Será cierto? ¿Hay alguna manera de dibujarlos a todos?

El objetivo de esta actividad es recuperar la noción de circunferencia como el lugar geométrico de todos los puntos que equidistan de un punto, en este caso de A.

Vamos a llamar radio de una circunferencia a cualquier segmento que une el centro con cualquier punto de la misma y diámetro a cualquier segmento cuyos extremos pertenecen a la circunferencia y que pasa por su centro. En algunas oportunidades el radio y el diámetro puede referir a las longitudes de los segmentos respectivos.

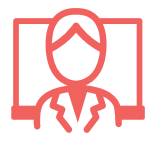

El objetivo de esta actividad es recuperar la noción de circunferencia como el lugar geométrico de todos los puntos que equidistan de un punto, en este caso de A. Además, aprovechando las producciones que surjan en el aula, se pueden recordar las definiciones de radio y diámetro.

En cuanto a las producciones de los y las estudiantes, es probable que en un primer momento de exploración utilicen la regla y marquen algunos puntos que cumplen la condición solicitada. Para ver algunas estrategias se pueden dirigir al **Documento de Trabajo N°5: La Enseñanza de Geometría en el Segundo Ciclo (p.64 y p.92, 1998)**.

Luego del trabajo con este problema es un momento propicio para recordar la definición de circunferencia.

**En caso de disponer del programa GeoGebra o de la aplicación GeoGebra Geometría**

La aplicación *GeoGebra Geometría* permite explorar, conjeturar y analizar las propiedades de las figuras mediante tareas de construcción y, además, puede dar "pistas" para realizar una argumentación. Un dibujo realizado con GeoGebra admite movimientos, puede ser "arrastrado". Para que un dibujo, que representa a cierta figura, siga preservando sus propiedades frente al movimiento, se le tienen que explicitar las relaciones que definen a la figura en cuestión mediante las herramientas -pertinentes- del programa; esta es una de sus potencias. Cabe aclarar dos cuestiones: por un lado que cualquier potencialidad que tenga el software no se puede desligar de la intencionalidad docente y por el otro, resulta necesario que haya un espacio de negociación -y de reflexión- con los y las estudiantes sobre la pertinencia acerca de que una construcción "soporte el arrastre". Es decir, es muy probable que las primeras construcciones realizadas con *GeoGebra* se desarmen frente al movimiento de algunos de sus puntos móviles, pero esto no quiere decir que los y las estudiantes no tengan presentes las propiedades que definen a la figura en cuestión.

Es tarea del docente indagar sobre esta cuestión, analizar las propiedades involucradas en la construcción e invitar a reflexionar por qué la misma se desarma.

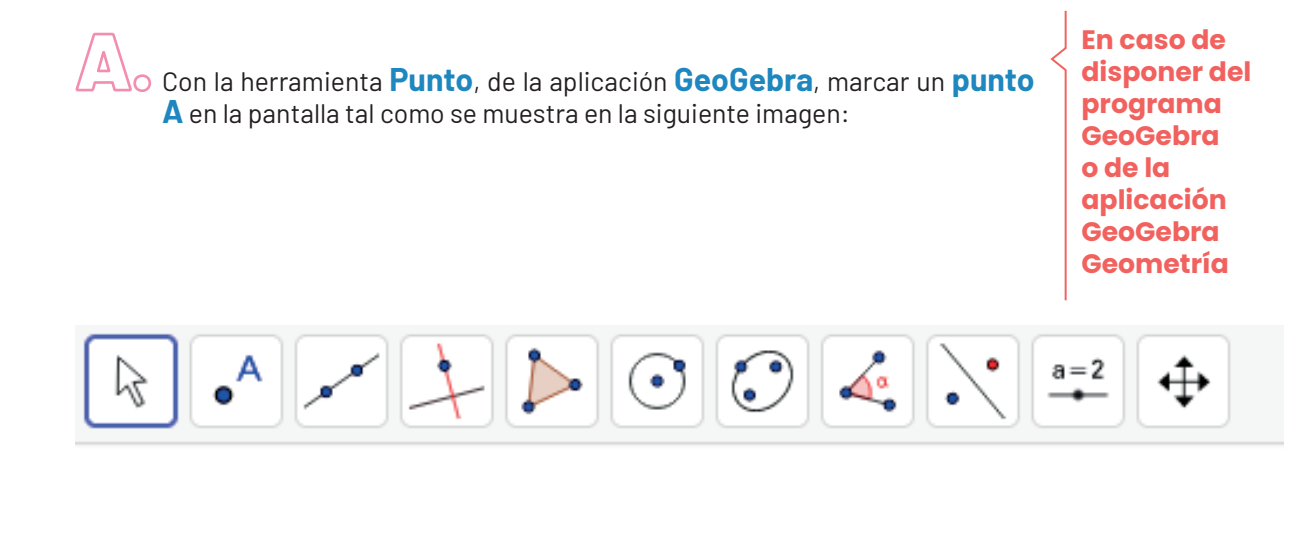

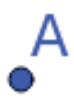

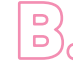

Luego dibujen otro punto que esté a **3 unidades de A**. B.

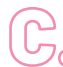

¿Cuántos puntos que se encuentren a **3 unidades de A** podrán dibujarse? C. ¿Hay alguna manera de dibujarlos a todos?

Se recomienda que ingresen por la opción **Geometría** ya que en este modo no se visualiza la cuadrícula ni los ejes cartesianos. Esta variable didáctica se asemeja a la hoja lisa del entorno del lápiz y papel.

**En caso de disponer del programa GeoGebra o de la aplicación GeoGebra Geometría**

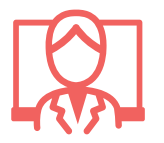

Por otro lado, si es la primera vez que se utiliza el programa desde una computadora, se sugiere personalizar la barra de herramientas para evitar el exceso de comandos disponibles, como se muestra en la siguiente imagen:

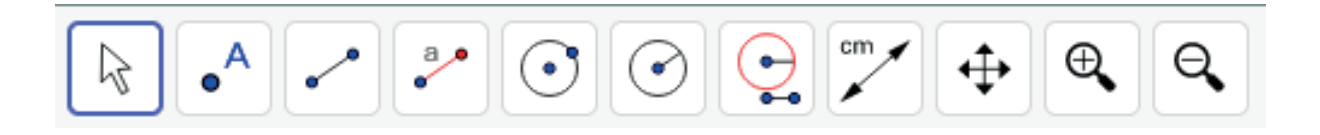

A diferencia del lápiz y papel, *GeoGebra* brinda la posibilidad de mover los puntos. Por lo tanto, es esperable que algunos y algunas estudiantes ubiquen un punto cualquiera a cierta distancia de A y luego moviendo dicho punto ajusten la medida hasta que sea de 3 cm, previamente utilizando la herramienta *Distancia*. Otra estrategia puede ser que utilicen la herramienta *Segmento de Longitud Dada* tomando como uno de los extremos del segmento al punto A y luego escribir en el recuadro de texto 3. Aquí el o la docente puede solicitar que muevan el otro extremo del segmento y preguntar si la condición se sigue cumpliendo para las distintas ubicaciones del mismo.

La potencialidad del uso de *GeoGebra* radica en la diversidad de estrategias de construcción que pueden desarrollarse a partir de un problema geométrico.

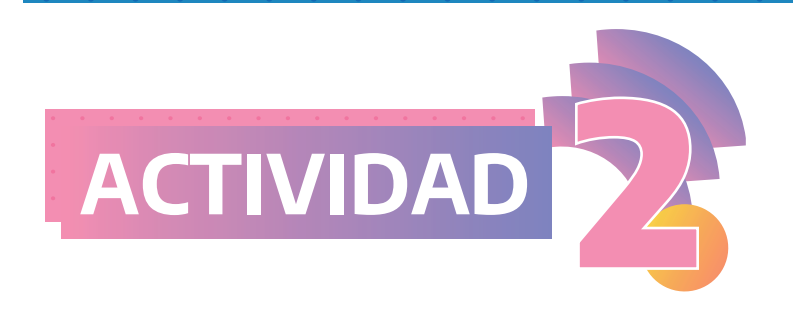

Micaela vive en Córdoba capital. Con el siguiente mapa, quería comparar las distancias entre su ciudad y las capitales de La Rioja (La Rioja), San Juan (San Juan), Catamarca (San Fernando del Valle de Catamarca), Santa Fe (Santa Fe).

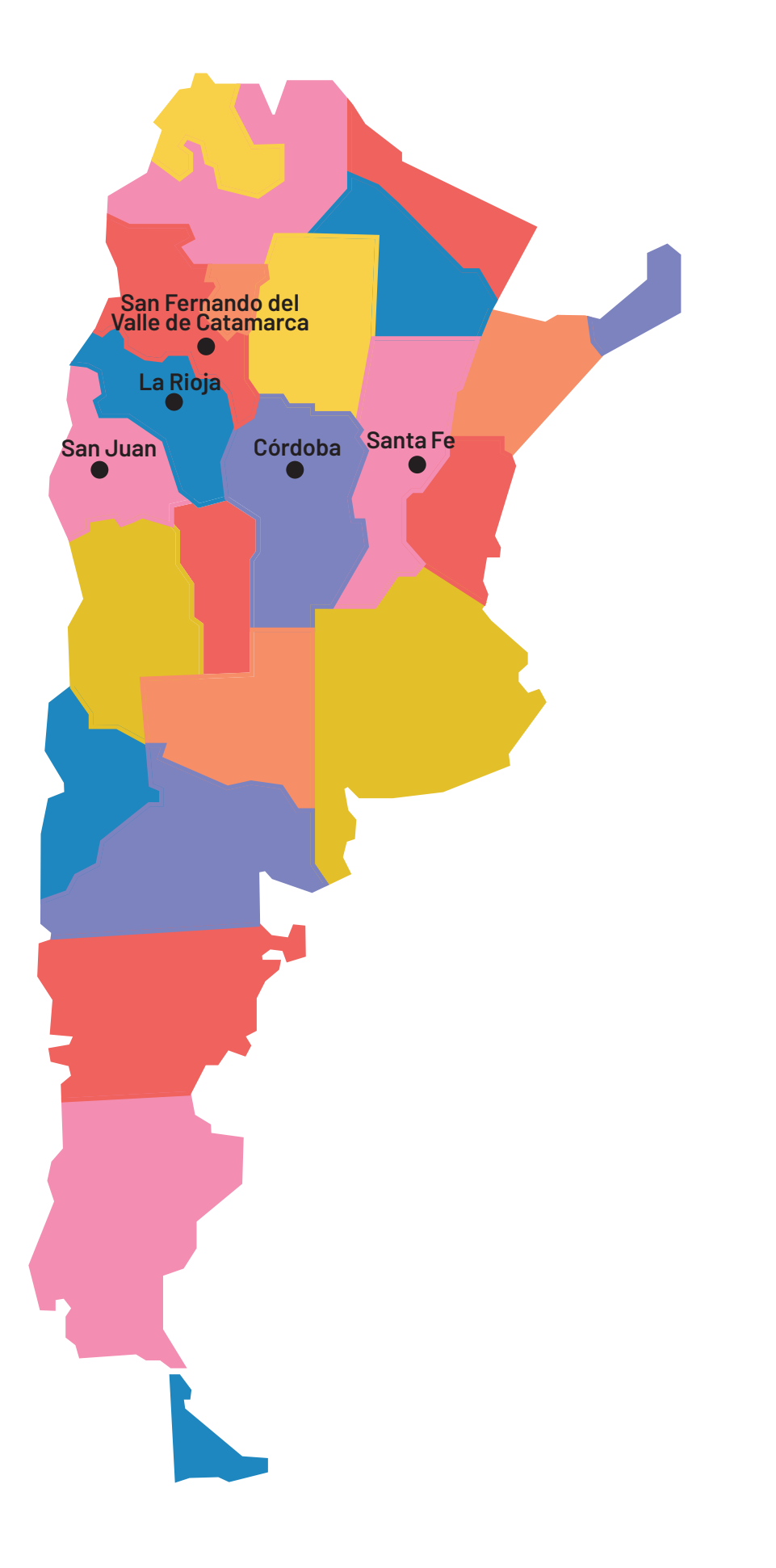

Según ella no necesitó medir las distancias con regla. Trazó una circunferencia con centro en Córdoba capital y de radio la distancia entre dicha ciudad y Santa Fe capital.

Utilizando su procedimiento, ¿es posible ordenar las capitales mencionadas teniendo en cuenta su distancia a Córdoba capital? En caso de ser posible, expliquen cómo se pueden ordenar.

**Un hilo: en un extremo atan un escarbadientes y en el otro, un lápiz. O bien** 

**Para dibujar una circunferencia pueden usar:** 

**pueden usar un compás.**

 $\rightarrow$ 

La intención de esta actividad es que se utilice la circunferencia para determinar qué puntos que representan capitales están más cerca de otro (en este Córdoba).

**En caso de disponer del programa GeoGebra o de la aplicación GeoGebra Geometría**

Se puede insertar la imagen del mapa con la herramienta *Imagen*. Luego se pueden utilizar las herramientas sobre ella. Por ejemplo, se puede trazar una circunferencia con herramienta *Circunferencia (Centro, Punto)* con centro en Córdoba capital y Punto Santa Fe capital.

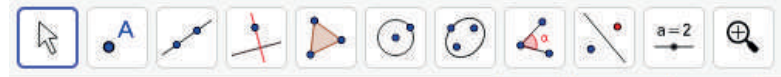

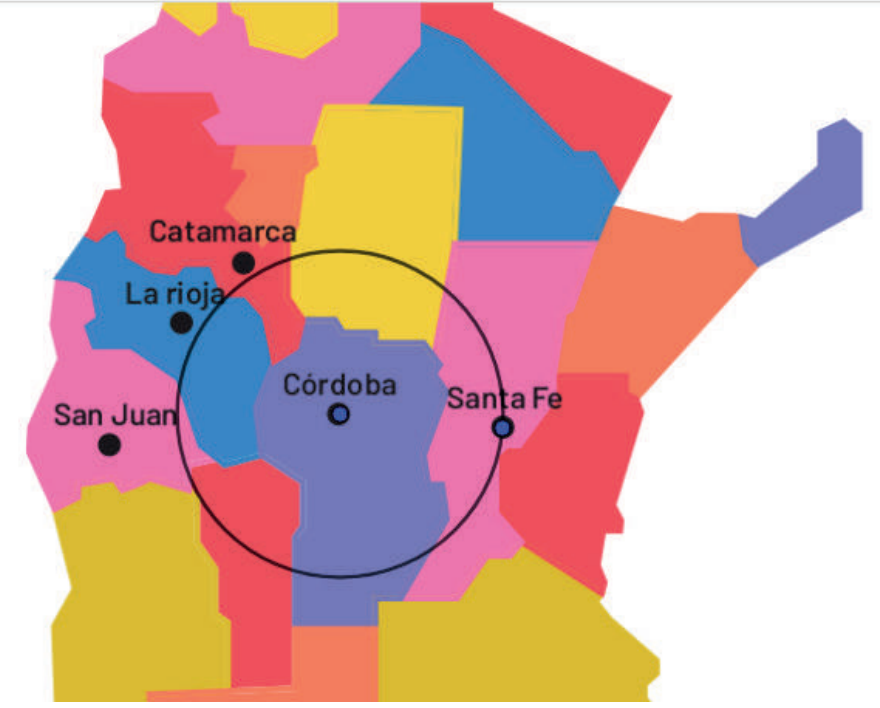

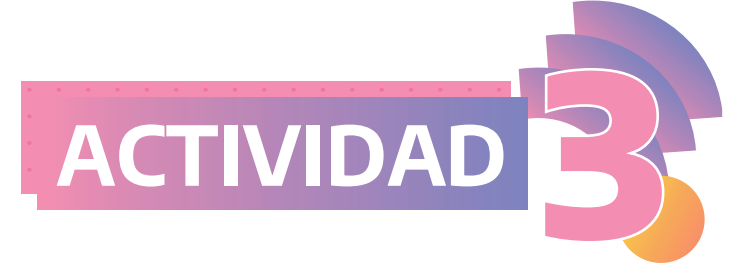

Este dibujo se usa para un juego que se llama tiro al blanco. Desde cierta distancia se le arrojan pelotitas. Según donde caigan, varía el puntaje obtenido.

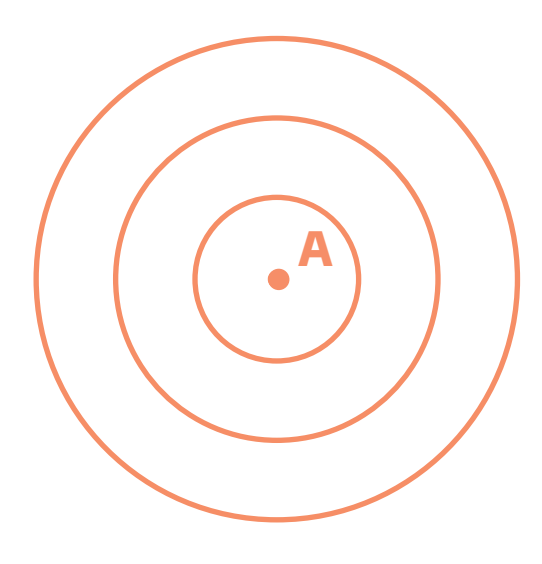

- Si la pelotita cae a menos de 1 cm (o a 1 cm) del punto A, se obtienen **100 puntos**.
- Si la pelotita cae a más de 1 cm del punto A pero a menos de 2 cm (o a 2 cm), se  $\bullet$ obtienen **50 puntos**.
- Si la pelotita cae a más de 2 cm del punto A pero a menos de 3 cm (o a 3 cm), se  $\bullet$ obtienen **10 puntos**.

A. Pinten de rojo la zona en la que debe caer la pelotita para obtener **50 puntos**.

B.

Pinten de verde la zona en la que debe caer la pelotita para obtener **10 puntos**.

Pinten de azul la zona en la que debe caer la pelotita para obtener **100 puntos.** G.

A partir de esta actividad, es conveniente recordar la definición de círculo.

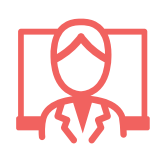

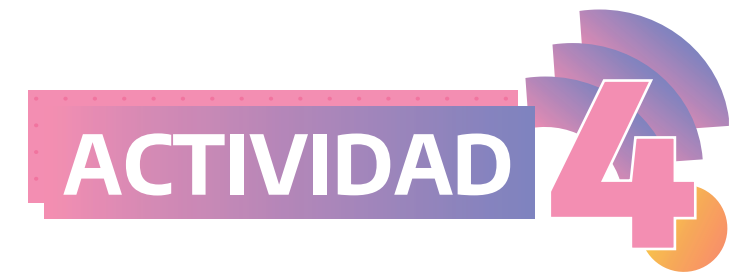

Les proponemos armar un tiro al blanco con las siguientes condiciones:

- Si la pelotita cae a menos de 5 cm (o a 5 cm) de un punto A, se obtienen **100 puntos.**
- Si la pelotita cae a más de 5 cm de A pero a menos de 10 cm (o a 10 cm), se obtienen **50 puntos**.
- Si la pelotita cae a más de 10 cm de A pero a menos de 15 cm (o a 15 cm), se obtienen **10 puntos**.

Les proponemos armar un tiro al blanco con las siguientes condiciones:

Si la pelotita cae a menos de 5 unidades (o a 5 unidades) de un punto A, se obtienen **100 puntos**.

- Si la pelotita cae a más de 5 unidades de A pero a menos de 10 unidades (o a 10 unidades), se obtienen **50 puntos**.
- Si la pelotita cae a más de 10 unidades de A pero a menos de 15 unidades (o a 15 unidades), se obtienen **10 puntos**.

**Para dibujar una circunferencia cuentan con tres herramientas:** *Circunferencia (centro,punto), Circunferencia (centro, radio) y Compás***. Les recomendamos explorarlas para que luego identifiquen cuál es la más conveniente para construir el tiro al blanco.** 

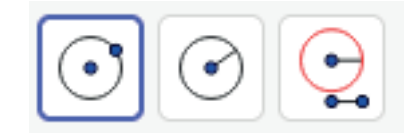

**En caso de disponer del programa GeoGebra o de la aplicación GeoGebra Geometría**

**En caso de disponer del programa GeoGebra o de la aplicación GeoGebra Geometría**

> Se propone abordar una actividad previa donde se exploren las tres herramientas mencionadas para indagar sobre sus similitudes y diferencias.

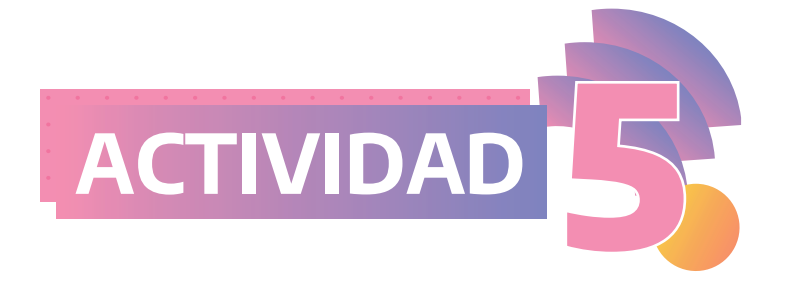

El siguiente dibujo está formado por algunas figuras:

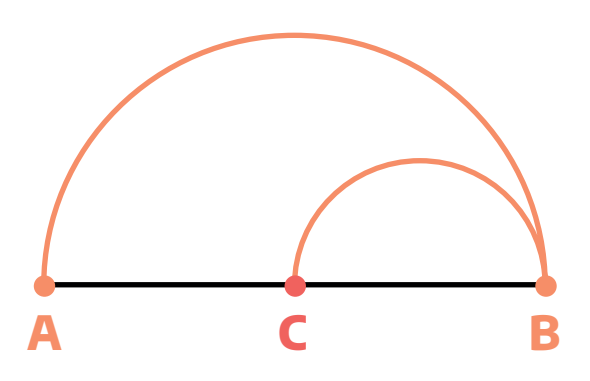

Hagan una copia de la figura dada. Justifiquen por qué creen que su dibujo es una copia de la misma.

La intención de esta actividad es que los y las estudiantes identifiquen las relaciones que definen a la figura, independientemente de las medidas utilizadas. Para esto es recomendable solicitarles que escriban los pasos de sus construcciones.

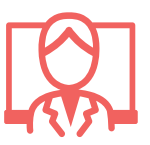

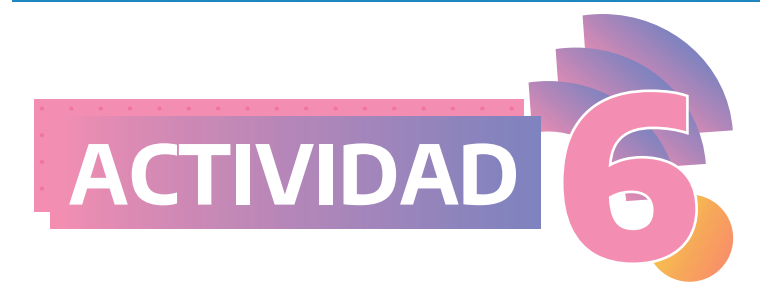

Les proponemos seguir las siguientes instrucciones:

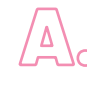

 $\sqrt{\Delta}$ o Tracen una circunferencia de **centro A** y luego marquen un **punto B** que pertenezca a la misma.

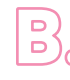

Tracen una circunferencia de **centro B** que pase por **A**. B.

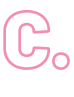

Marquen los puntos de intersección de las dos circunferencias y llámenlos **C**  C. **y D.**

Tracen los segmentos **AC, CB, BD y DA.**  $\mathbb{D}_{\circ}$ 

¿El cuadrilátero **ACBD** es un rombo? Si lo es, expliquen por qué sin realizar mediciones.

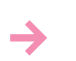

**Recuerden que un rombo es un cuadrilátero que tiene sus cuatro lados iguales.** 

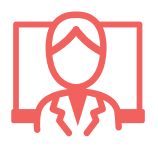

El objetivo de esta actividad es que los y las estudiantes entren en el terreno de la argumentación a partir de las propiedades de las figuras.

Si la explicación de un o una estudiante se basa en las medidas de los segmentos, no se accede a las razones de por qué al realizar la construcción los lados resultan iguales.

Como mencionamos en la introducción, en el cuaderno se propone un recorrido donde es necesario realizar un trabajo dialéctico entre una geometría "ostensiva", con el foco puesto en la observación, en la manipulación de los instrumentos de geometría y en validaciones empíricas que se apoyan en lo que se ve y en lo que se dibuja, y una geometría más deductiva, donde lo central es el estudio de las figuras y sus propiedades.

Sigan las siguientes instrucciones:

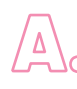

Con la herramienta **Circunferencia (centro, punto)** tracen una circun-A. ferencia de **centro A y punto B**.

**En caso de disponer del programa GeoGebra o de la aplicación GeoGebra Geometría**

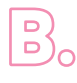

Con la misma herramienta, tracen una circunferencia de **centro B** que pase por **A**.

Elijan la herramienta **Intersección** y seleccionen una circunferencia y lue-C. go la otra. Luego de este paso el programa tuvo que haber marcado los puntos de intersección **C y D**.

Con la herramienta **Polígono** presionen sobre los puntos **A, C, B, D** y sobre **A** nuevamente.  $\mathbb{D}_{\circ}$ 

¿El cuadrilátero **ACBD** es un rombo? Si lo es, expliquen por qué sin utilizar la herramienta **Distancia**.

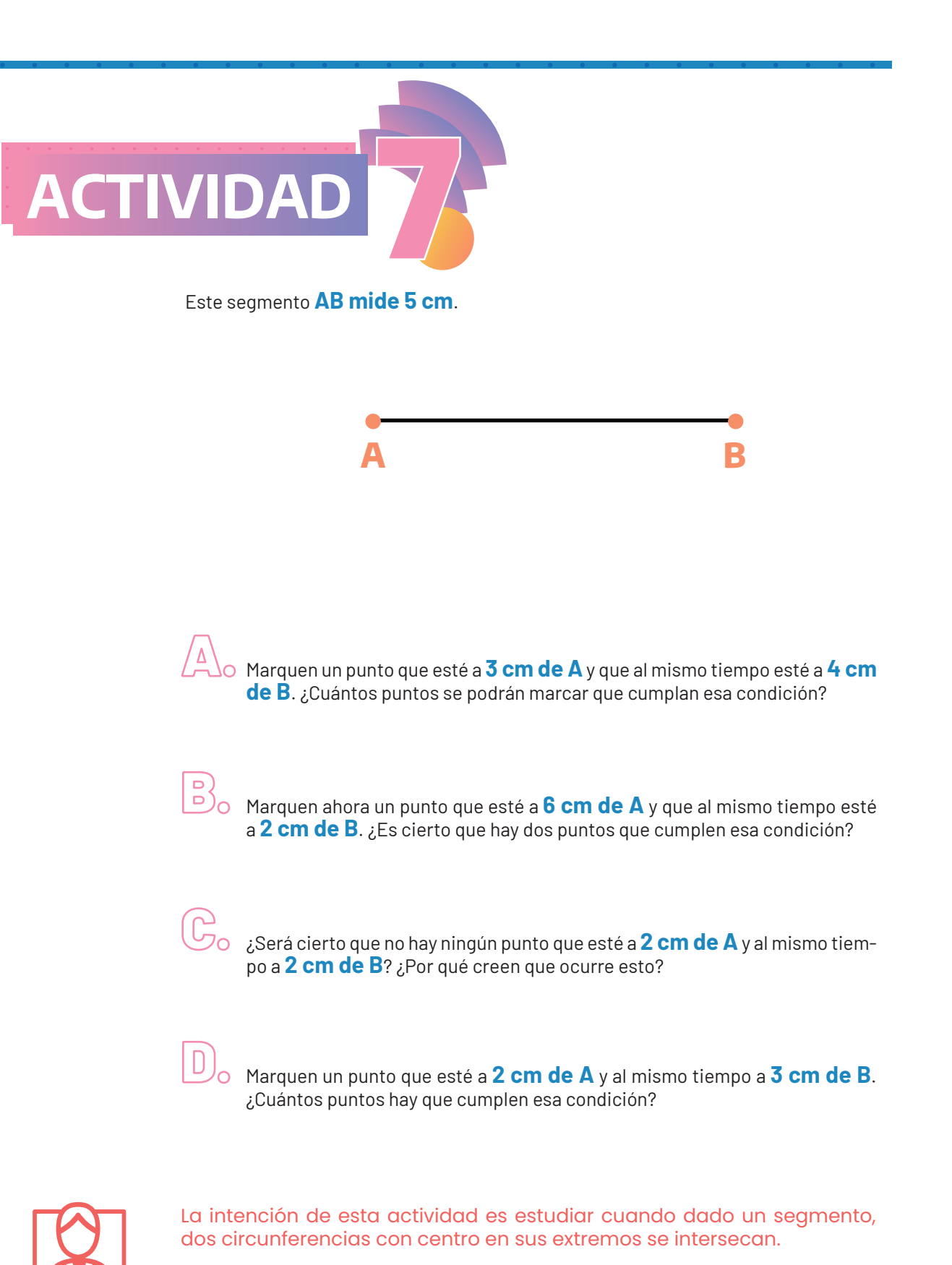

Por otro lado, este problema se va a retomar en la segunda parte del cuaderno *Triángulos* para conceptualizar la desigualdad triangular.

Con la herramienta **Segmento de longitud dada** tracen un segmento con extremos **A y B de 5 unidades**.

**En caso de disponer del programa GeoGebra o de la aplicación GeoGebra Geometría**

A o Marquen un punto que esté a <mark>3 unidades de A</mark> y que al mismo tiempo esté a **4 unidades de B**. ¿Cuántos puntos se podrán marcar que cumplan esa condición?

Marquen ahora un punto que esté a **6 unidades de A** y que al mismo tiempo esté a **2 unidades de B**. ¿Es cierto que hay dos puntos que cumplen esa condición? B.

¿Será cierto que no hay ningún punto que esté a **2 unidades de A** y al mismo tiempo a **2 unidades de B**? ¿Por qué creen que ocurre esto? G.

Marquen un punto que esté a **2 unidades de A** y al mismo tiempo a **3 unidades de B**. ¿Cuántos puntos hay que cumplen esa condición?  $\mathbb{D}_{\circ}$ 

Con respecto al GeoGebra, si hubo un recorrido de trabajo con el programa, esta es una oportunidad para discutir la diferencia entre el uso de la herramienta *Circunferencia (Centro, Punto)* y *Circunferencia (Centro, Radio)*. En el primer caso, al utilizarla y ajustar el radio para que cumpla la condición solicitada, la misma se pierde al desplazar algún punto. En cambio, al utilizar la herramienta *Circunferencia (Centro, Radio)*, la relación se mantiene invariante frente al movimiento.

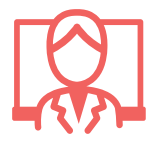

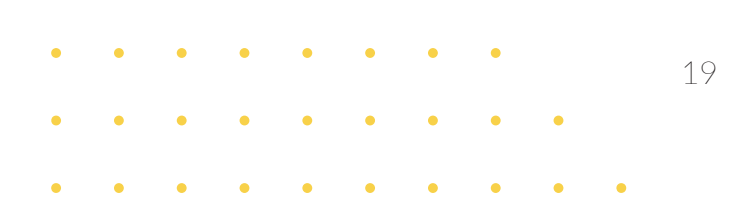

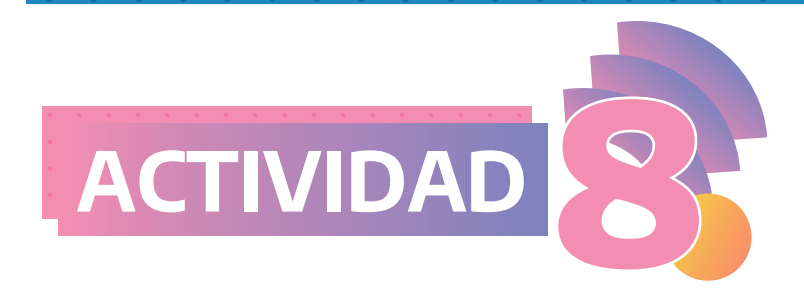

Rocío tenía que hacer un segmento en su carpeta de la misma longitud que **CD**:

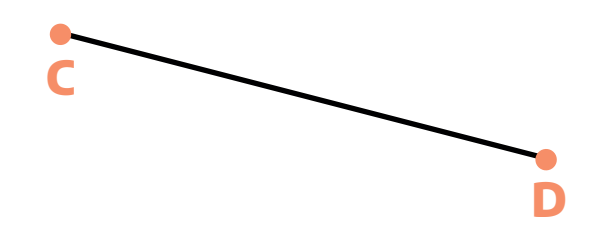

Pero como no tenía regla, usó el compás y una tarjeta e hizo lo siguiente:

#### **Paso 1:**

Pinchó el compás en **C** y lo abrió hasta **D**, como se muestra en la siguiente imagen.

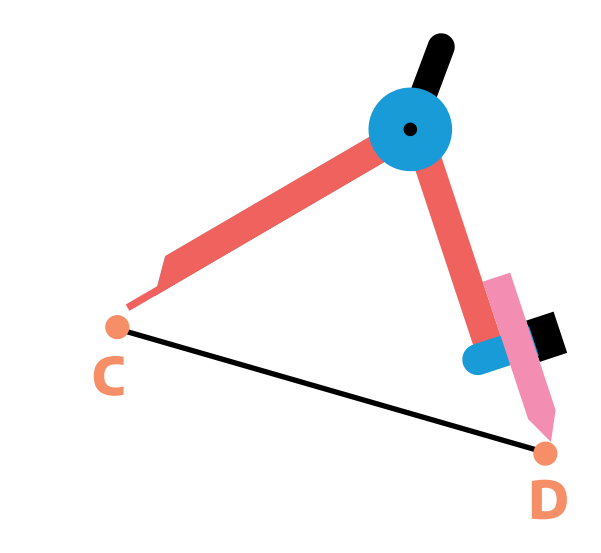

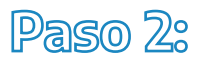

Después, en su carpeta, pinchó el compás en cualquier lugar y a ese punto lo llamo **K**. Luego, sin cambiar la abertura seleccionada, hizo una circunferencia con **centro K**.

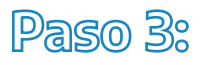

Finalmente, como se muestra en la siguiente imagen, eligió el **punto L** de la circunferencia y lo unió, utilizando su tarjeta, con el **centro K**.

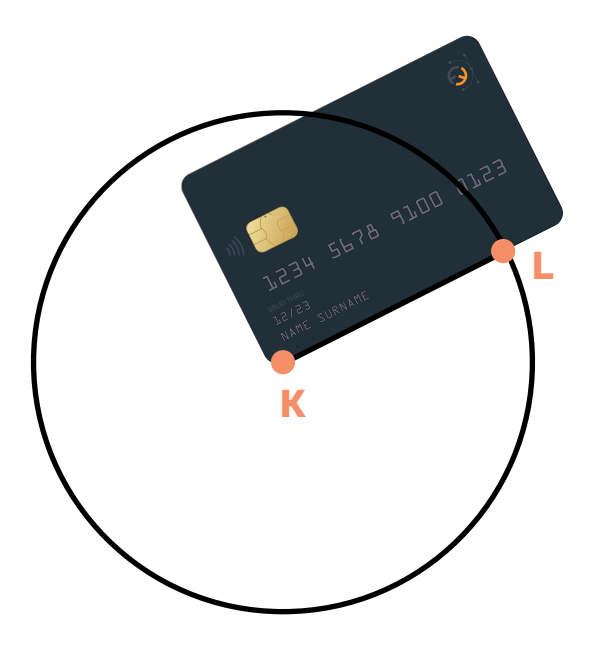

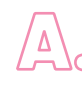

Su respuesta fue que **KL** tiene la misma longitud que **CD**. Sin medir, analicen A. si su procedimiento fue correcto.

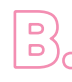

¿Podría haber elegido cualquier otro punto de la circunferencia para trazar el segmento pedido? Expliquen su respuesta.

El propósito de esta actividad es que los y las estudiantes se apropien de la técnica presentada, utilizando regla no graduada y compás, para trasladar un segmento dado. Esta estrategia será un insumo importante para la construcción de triángulos.

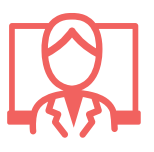

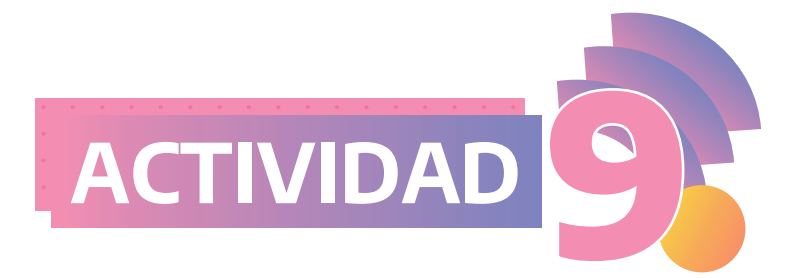

Dado este **segmento AB**, con compás y regla no graduada\*, tracen en sus cuadernos un segmento cuya longitud sea el doble del segmento dado.

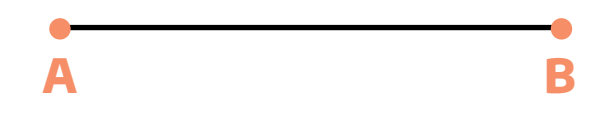

**\*Llamamos regla no graduada a cualquier objeto que nos permite trazar una recta (o un segmento) que no contenga las unidades de medida. Por ejemplo, la tarjeta del problema anterior o el "lado" de una regla que no sirve para medir.**

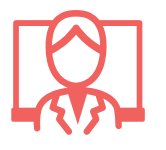

Aquí se presenta una actividad donde se pretende estudiar otra de las funciones del compás: en este caso, duplicar la longitud de un segmento. Para validar esta técnica, será necesario recurrir a la idea de radio.

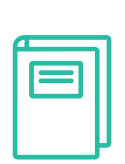

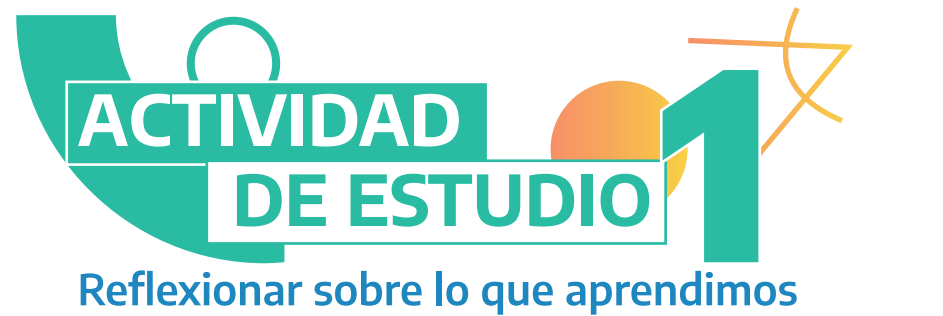

 $\sqrt{\Delta}$  Si le tuvieras que explicar a una compañera o a un compañero qué es una circunferencia, ¿qué le dirías? ¿Y un círculo?

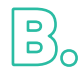

Revisen los 9 problemas trabajados. ¿Pueden identificar en ellos para qué les sirvió el trazado de circunferencias?

Con regla no graduada y compás, completen el siguiente dibujo para que resulte un rombo:  $\mathbb{G}$ 

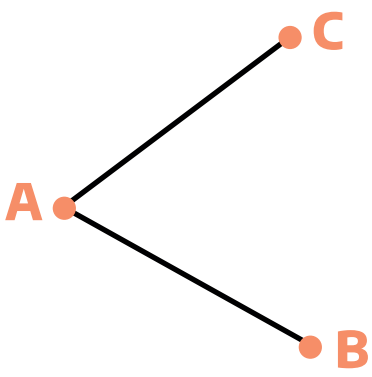

Luego argumenten por qué efectivamente su dibujo representa a un rombo.

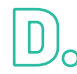

**D.**<br>Analía tenía que construir un triángulo isósceles, es decir que tenga dos lados iguales. Para hacerlo, construyó una circunferencia, eligió los puntos **F y E**  (pertenecientes a la misma) y luego determinó el triángulo **FED**.

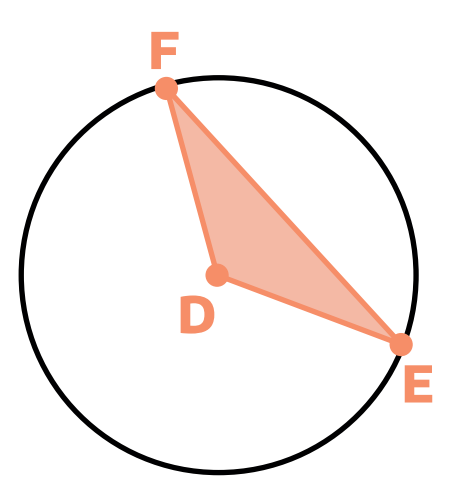

¿Es cierto que el triángulo **FED** es isósceles? Si lo es, justifiquen por qué sin realizar mediciones.

El trabajo con esta actividad es una buena oportunidad para ofrecerles a los y las estudiantes un momento de reflexión y revisión, o sea un trabajo de estudio, sobre esta primera parte del cuaderno. El **"machete"** es un dispositivo que se interpreta como un conjunto de notas referidas al contenido trabajado.

Esta es una forma de que los y las jóvenes formen parte activa en el estudio previo a una evaluación. "De esta manera, se está enseñando a los alumnos a organizar un repaso, que no necesariamente debe realizarse antes de una prueba, sino que puede hacerse en cualquier momento del aprendizaje e irse completando" (Napp et al, 2005, p.17). Es decir, la ela-

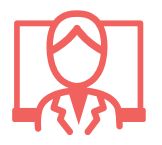

boración de un **"machete"** es un objeto de enseñanza y forma parte del proceso de aprendizaje, siendo un momento muy importante de estudio. Además, puede formar parte de un trabajo colaborativo. Por ejemplo, las y los estudiantes pueden intercambiarse sus escritos con la idea de hacerle algún aporte al compañero/a y luego cada uno completar el suyo. Estas ideas pueden volcarse en un padlet o documento compartido.

Por último, es esperable que los y las estudiantes puedan contar con el machete elaborado, ya sea el propio o el "colectivo", en el momento de la evaluación.

### **Segunda parte: Triángulos**

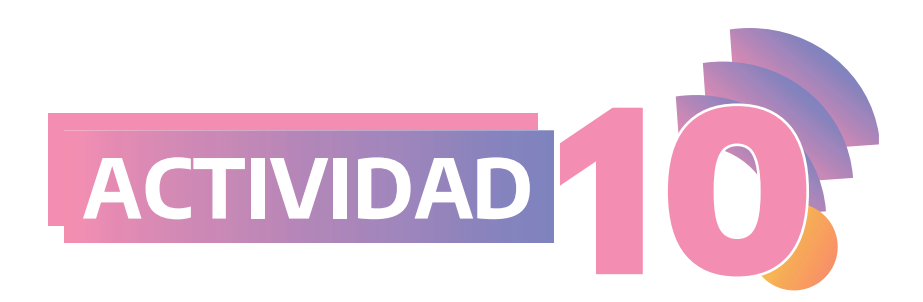

Si es posible, con los instrumentos de geometría que consideren necesario, construyan en sus carpetas un triángulo con un lado que mida **4 cm** y otro lado que mida **6 cm**.  $\mathbb{A}_{\circ}$ 

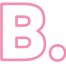

Comparen su construcción con la que hizo un compañero o una compañera.<br>20 ¿Dibujaron triángulos iguales?

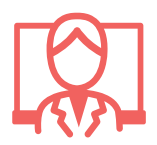

El objetivo principal de esta actividad es discutir la cantidad de triángulos que se pueden construir dados dos lados y analizar las diferentes estrategias de comparación que se pongan en juego.

**En caso de disponer del programa GeoGebra o de la aplicación GeoGebra Geometría**

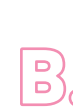

Comparen su construcción con la que hizo un compañero o una compañera.<br>¿Dibujaron triángulos iguales?

Si es posible, construyan un triángulo con un lado que mida <mark>4 unidades</mark> y otro lado que mida **6 unidades**.

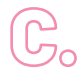

Si mueven alguno de los vértices con la herramienta **Elige y Mueve**, ¿el triángulo dejó de ser triángulo? En caso de que siga siendo triángulo, ¿dos de sus lados continúan midiendo **4 y 6 unidades** respectivamente?

Como hemos mencionado en la introducción, es muy probable que los y las estudiantes realicen triángulos que se desarmen -o que no mantengan las medidas solicitadas para dos de sus lados- al mover sus vértices. Por ejemplo, si utilizan la herramienta *Segmento* y luego con la herramienta *Distancia o Longitud* van ajustando su longitud hasta que sea de **4 unidades,** esta relación se perderá al mover alguno de sus vértices.

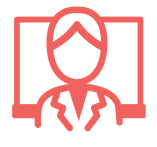

Si se trazan dos segmentos con la herramienta *Segmento de longitud dada* sin que compartan un extremo y luego se ajustan dos puntos para que "coincidan", al mover por ejemplo D, el triángulo se desarma, como se muestra en la siguiente imagen:

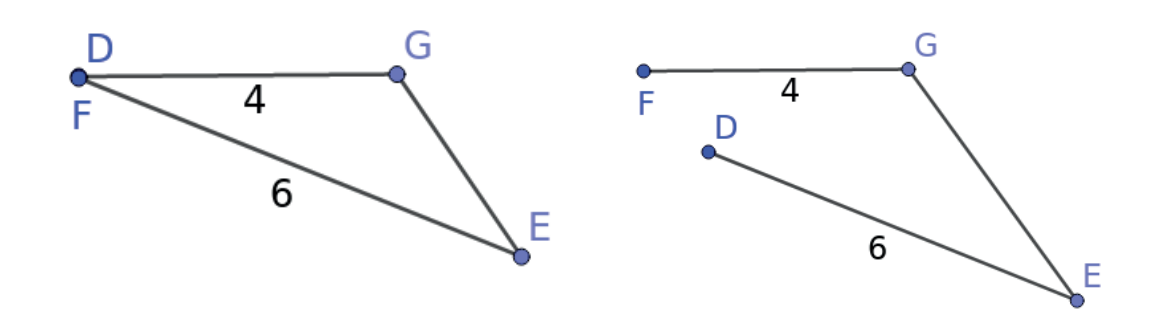

El alumno o la alumna que hizo esta construcción consideró las condiciones del problema, sin embargo, no tuvo en cuenta que *GeoGebra*  no permite ajustar "a ojo" dos puntos para que coincidan. En este caso, cabe abrir la discusión en el aula sobre cuál es la ventaja que la construcción "soporte el arrastre", es decir que se construya una "familia" de triángulos de lados **4 y 6 unidades**, respectivamente, de modo que al mover cualquier vértice estas condiciones se mantengan. En este caso la potencialidad de la construcción que soporta el arrastre es que permite materializar "todos" los triángulos, sin necesidad de dibujar muchos casos particulares.

Para ver distintas construcciones sobre esta actividad pueden acceder al siguiente enlace: https://www.geogebra.org/m/ujsnrbqe

Más aún, para validar que dados dos lados se pueden construir infinitos triángulos, el o la docente puede preguntar con respecto a la construcción que soporta el arrastre: al mover el **punto J,** ¿qué figura geométrica describe? ¿Por qué?

Una vez deducido que se trata de una circunferencia, más allá de que se puede activar el rastro del **punto J** y visualizarla, resultaría interesante que se valide por qué J se mueve sobre dicho objeto geométrico.

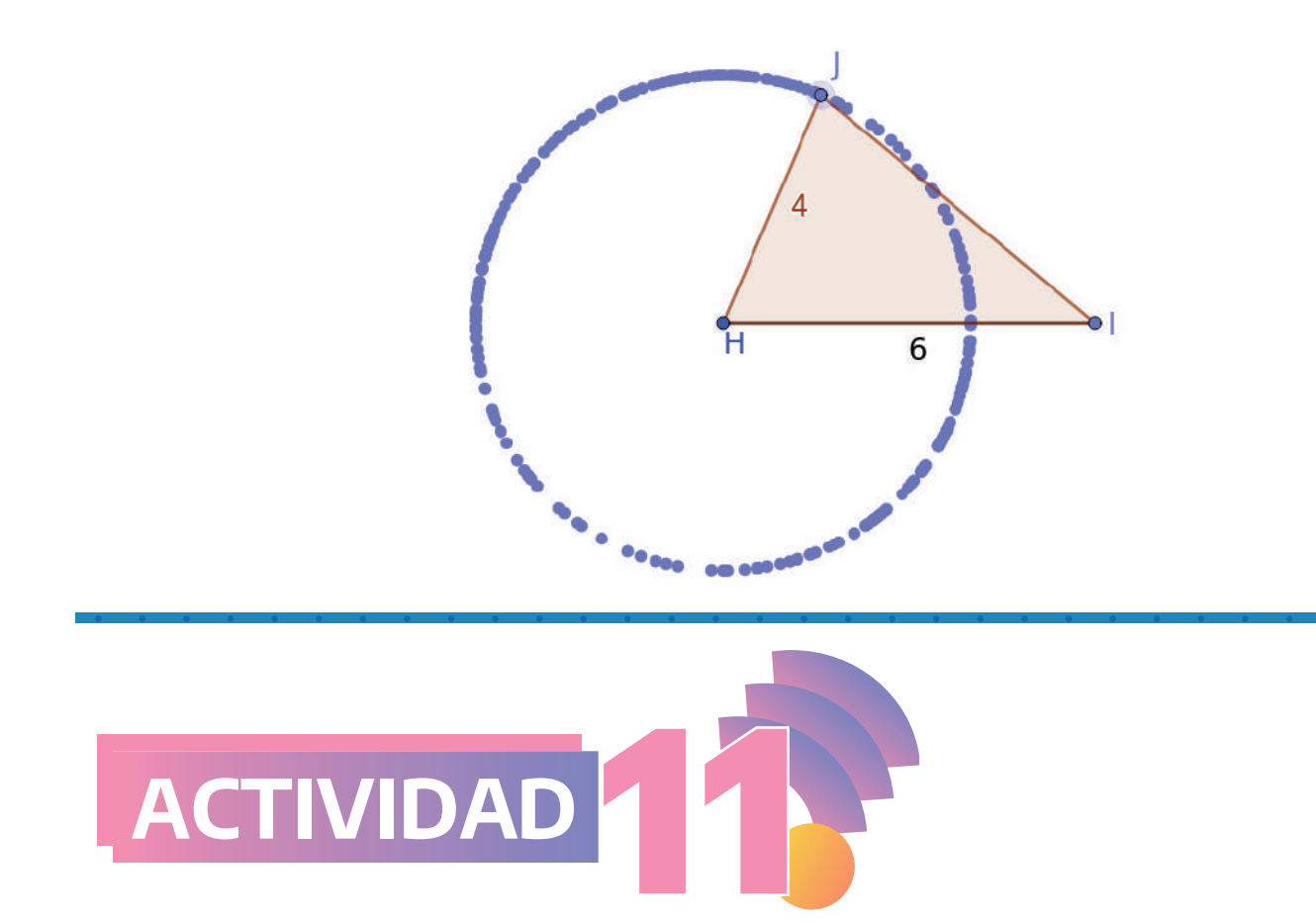

Construyan en sus carpetas, con regla no graduada y compás, un triángulo que tenga un lado de la misma longitud que el segmento **AB** y otro de la misma longitud que el segmento **CD**.

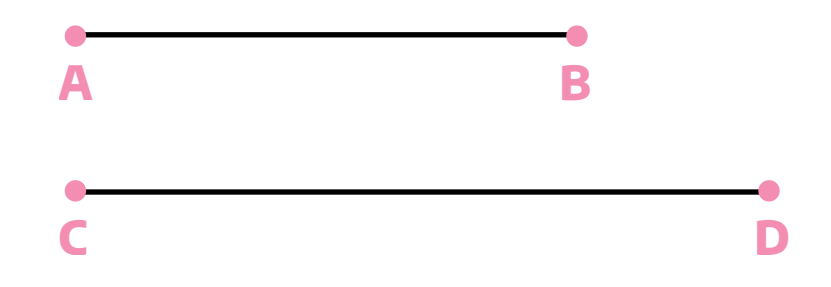

**Nota: les sugerimos volver a la actividad 8 como punto de apoyo.** 

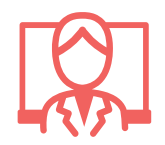

A diferencia de la actividad anterior, aquí se presentan los dos segmentos y los y las estudiantes no pueden utilizar regla graduada. Esta variable didáctica permite recuperar lo trabajado en la **actividad 8**: el uso del compás para trasladar segmentos.

En cuanto a las posibles estrategias, los y las invitamos a leer el documento Matemática-Geometría, Aportes para la enseñanza (p.32-35, 2007).

Abran el siguiente archivo: https://www.geogebra.org/m/azvr8apz donde verán dos segmentos **(AB y CD)**. Construyan en otro lugar de la pantalla un triángulo que tenga un lado de la misma longitud que el segmento **AB** y otro de la misma longitud que el segmento **CD**.

En este caso, el o la docente deberá crear un archivo con los dos segmentos dados. Una variable didáctica tiene que ver con la longitud de los segmentos, ya que al utilizar la herramienta *Segmento*, sus medidas resultan variables mientras que no sucederá así con la herramienta *Segmento de longitud dada*.

Nuevamente, se podrá optar por personalizar la barra de herramientas para focalizar las estrategias de resolución.

Otra posibilidad, más acotada, para abordar los mismos conceptos de la actividad planteada consiste en analizar la siguiente producción de una hipotética alumna:

**Para resolver la actividad anterior, Greta realizó la siguiente construcción.**

#### Paso 1<sup>2</sup>

Con la herramienta **Compás** seleccionó el segmento **CD** y luego trasladó la circunferencia como se muestra en la siguiente imagen.

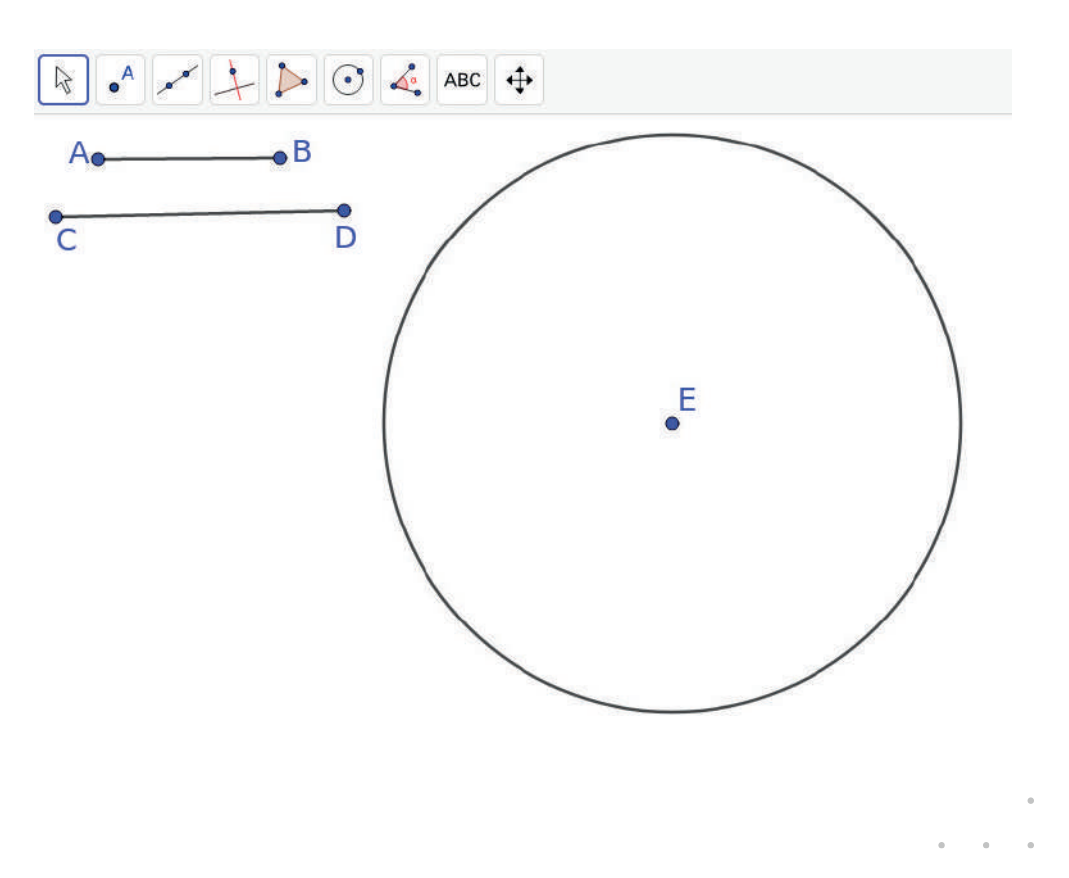

**En caso de disponer del programa GeoGebra o de la aplicación GeoGebra Geometría**

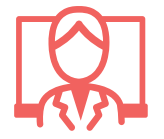

27

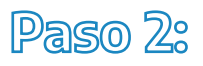

Con la herramienta **Punto** marcó **F** en la circunferencia y con la herramienta **Segmento** trazó el segmento **EF**.

#### **Paso 3:**

Con la herramienta **Compás**, seleccionó el segmento **AB** y trasladó la circunferencia hasta que el centro sea **F**. A continuación, marcó un punto **G** sobre esta última circunferencia.

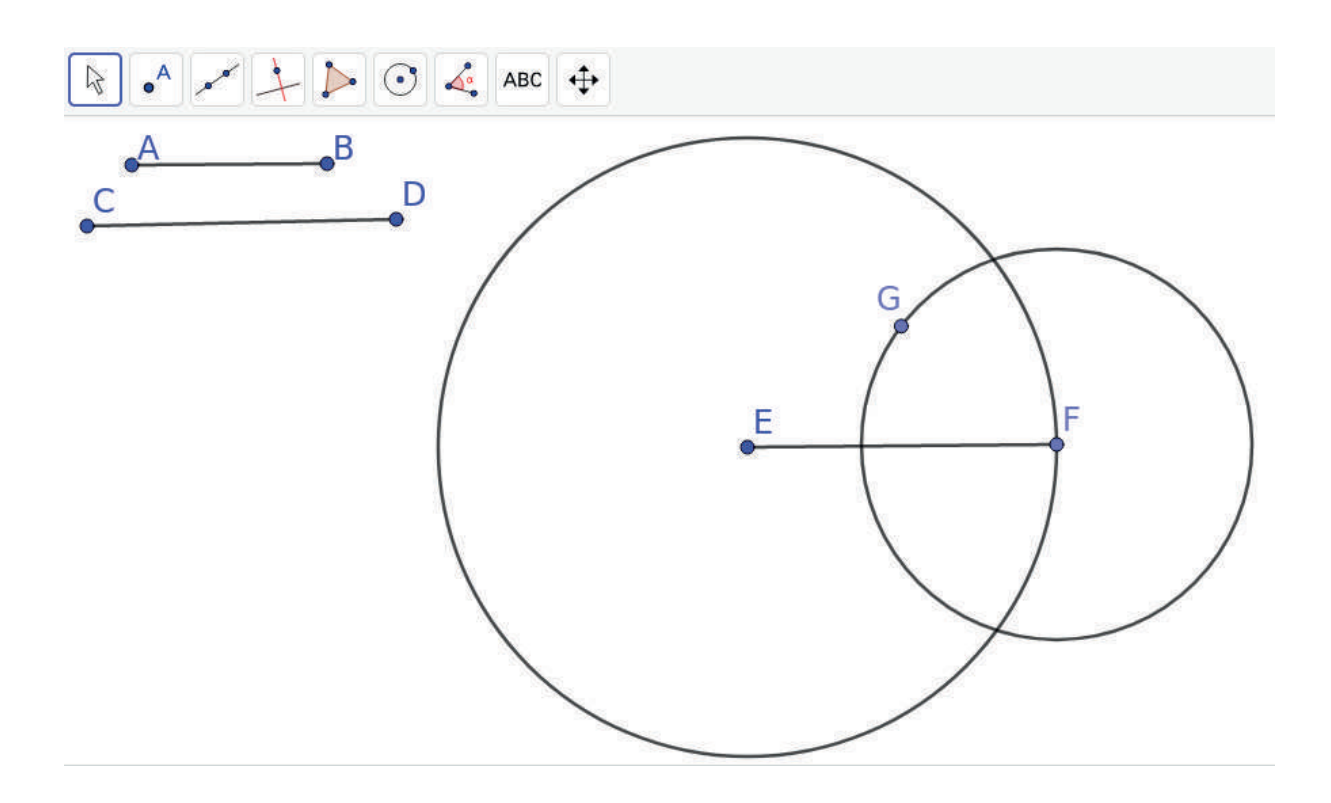

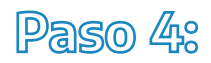

Finalmente, con la herramienta **Polígono**, marcó el triángulo **EFG**.

¿El triángulo **EFG** cumple lo pedido? Al mover el punto **G**, ¿se siguen cumpliendo las condiciones pedidas en el enunciado del problema?

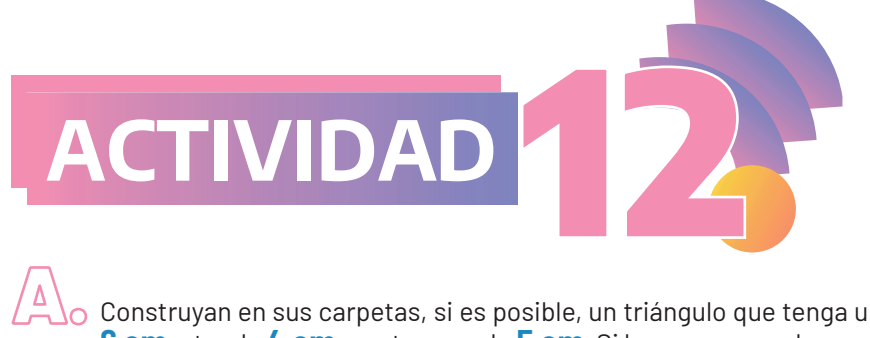

 $\circ$  Construyan en sus carpetas, si es posible, un triángulo que tenga un lado de **6 cm**, otro de **4 cm** y un tercero de **5 cm**. Si les parece que la construcción no se puede hacer, expliquen por qué. Si creen que es posible, justifiquen por qué su triángulo cumple lo pedido.

B.

Mariana comenzó la construcción haciendo un segmento de **6 cm**. Luego trazó con el compás dos circunferencias (una con **centro en A** y otra con **centro en B**) de radios **4 cm y 5 cm** respectivamente. Finalmente marcó uno de los puntos de intersección y lo llamó **C**.

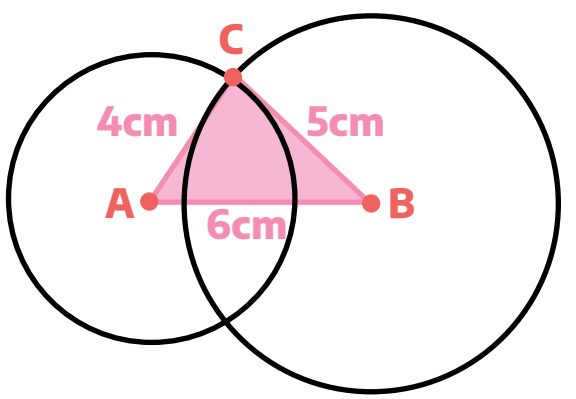

Pedro hizo lo mismo pero comenzó por el lado más chico, como se muestra en la siguiente imagen:

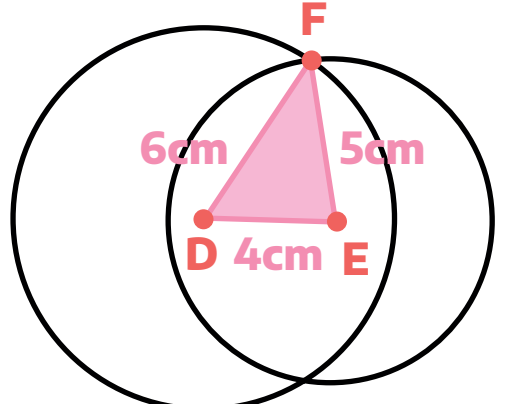

¿El triángulo **ABC** de Mariana cumple lo pedido? ¿Y el triángulo **DFE** de Pedro? Expliquen sus respuestas.

C. ¿Los triángulos **ABC** y **DFE** son iguales? Expliquen su respuesta.

Se dice que dos triángulos son congruentes si cada lado de uno es igual a cada lado del otro y los ángulos correspondientes también son iguales.

Es decir que dos triángulos son congruentes si al superponerlos resultan iguales, sin importar en qué posición estén. A veces, cuando dos triángulos son congruentes, se dice que son iguales.

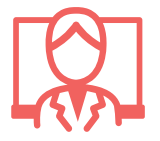

**Anteriormente se había llegado a la conclusión:** dados dos lados se pueden construir infinitos triángulos con esas longitudes. La intención de esta actividad es preguntarse cuántos triángulos se pueden construir dados tres lados.

Luego de la discusión colectiva, retomando las explicaciones de los y los estudiantes, se propone plantear la siguiente definición de congruencia de triángulos (Sessa et al, 2015): Se dice que dos triángulos son congruentes si cada lado de uno es igual a cada lado del otro y los ángulos correspondientes también son iguales.

Aclaramos que al ser un cuaderno de articulación entre la escuela primaria y la escuela secundaria, se propone el tratamiento de los criterios de congruencia de triángulos para una segunda etapa.

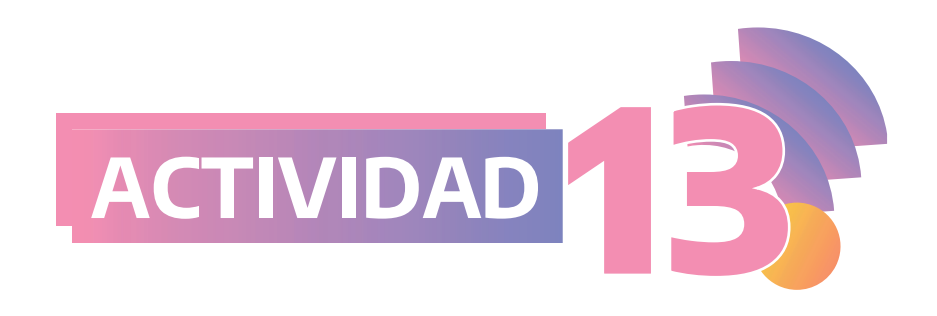

Construyan en sus carpetas, si es posible, un triángulo que tenga un lado de **6 cm**, otro de **4 cm** y un tercero de **1 cm**. Si les parece que la construcción no se puede hacer, expliquen por qué. Si creen que es posible, justifiquen por qué su triángulo cumple lo pedido.

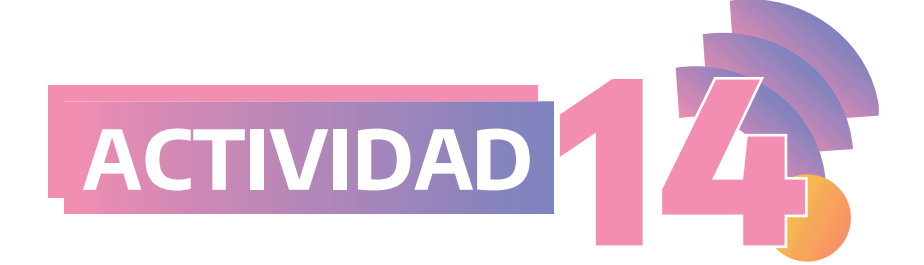

En la **actividad 7** de la primera parte del cuaderno resolvieron la siguiente actividad:

#### **Este segmento AB mide 5 cm:**

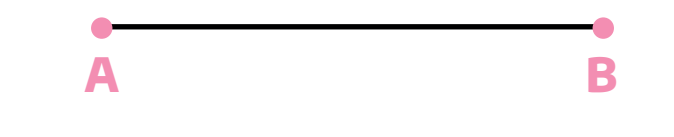

Marquen un punto que esté a **3 cm de A** y que al mismo tiempo esté a **4 cm**  A. **de B**. ¿Cuántos puntos se podrán marcar que cumplan esa condición?

 $\mathbb{B}_{\mathsf{O}}$ 

1.

Marquen ahora un punto que esté a **6 cm de A** y que al mismo tiempo esté a **2 cm de B**. ¿Es cierto que hay dos puntos que cumplen esa condición?

¿Será cierto que no hay ningún punto que esté a **2 cm de A** y al mismo tiem-C. po a **2 cm de B**? ¿Por qué creen que ocurre esto?

Marquen un punto que esté a **2 cm de A** y al mismo tiempo a **3 cm de B**. D. ¿Cuántos puntos hay que cumplen esa condición?

#### **A continuación, les pedimos que resuelvan lo siguiente:**

Si ahora al punto que marcaron en cada ítem lo llaman **C**, ¿en cuáles de los ítems de la **actividad 7** es posible formar el triángulo **ABC**?

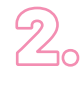

Francisco dice que en el **ítem d)** es posible formar el triángulo **ABC**, aunque queda muy "finito".

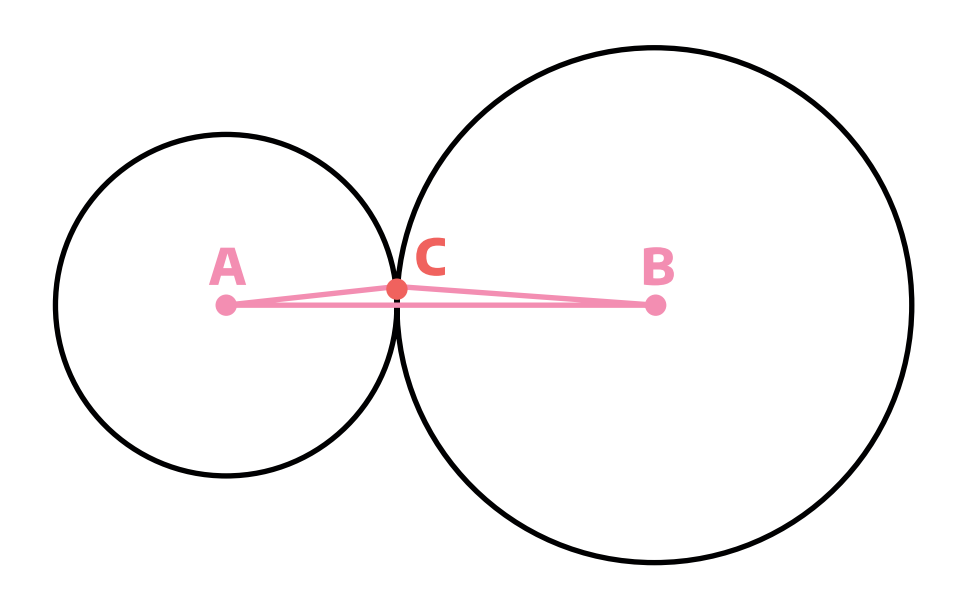

En cambio, Julieta dice que no es posible formar un triángulo porque el punto de intersección **C** entre las circunferencias está en el segmento **AB**.

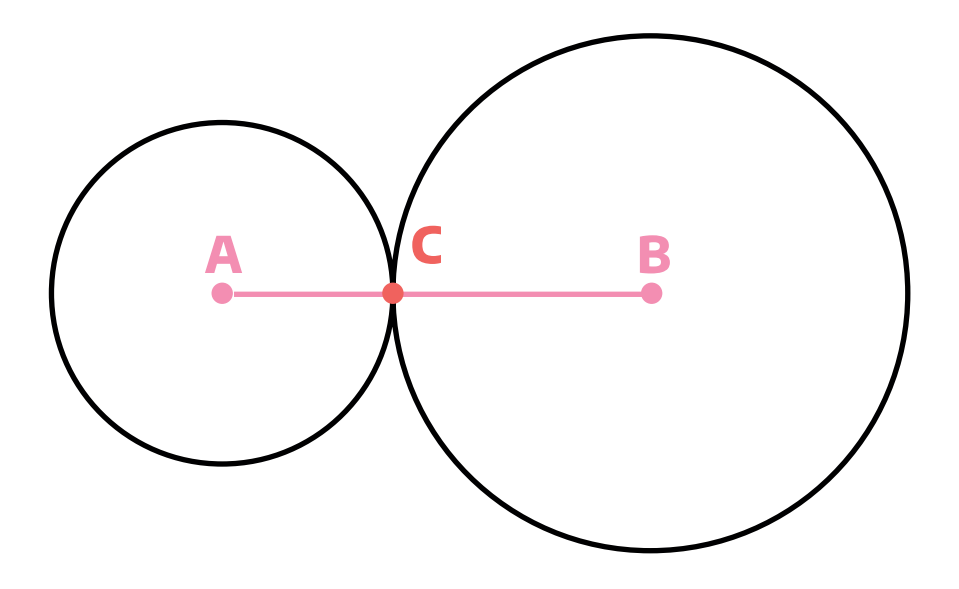

¿Con quién están de acuerdo? Argumenten su respuesta.

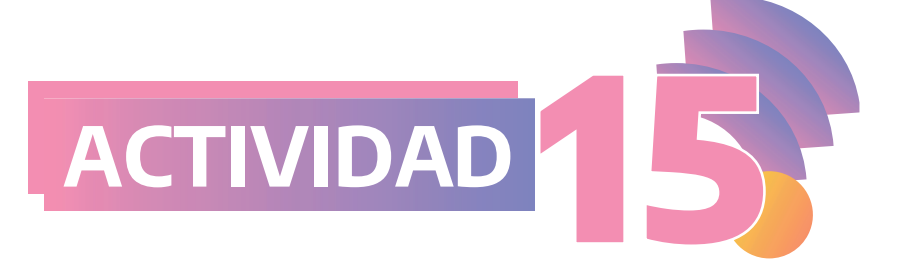

A continuación se dan varias opciones para las medidas de los tres lados de un triángulo. Usando regla y compás, construyan en sus carpetas, si es posible, cada triángulo. En caso de no ser posible, expliquen por qué.

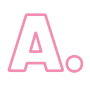

# **AB = 5cm; BC = 6cm; CA = 8cm**

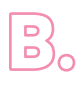

# **AB = 5cm; BC = 3cm; CA = 9cm**

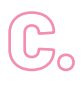

# **AB = 3cm; BC = 2cm; CA = 5cm**

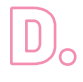

## **AB = 7cm; BC = 2cm; CA = 7cm**

Las **actividades 13, 14 y 15** tienen la intención de conceptualizar la desigualdad triangular. El "avance" entre estas dos últimas es que en la **actividad 14** un lado está fijo -y los otros dos son variables-, mientras que en la **15** se plantean ternas de lados.

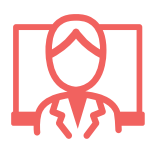

**Dados tres** segmentos, es posible construir un triángulo que los tenga como lados, cuando la suma de las longitudes de dos lados cualesquiera es mayor que la longitud del tercero.

# **Esta propiedad** se Ilama la Desigualdad<br>Triangular.

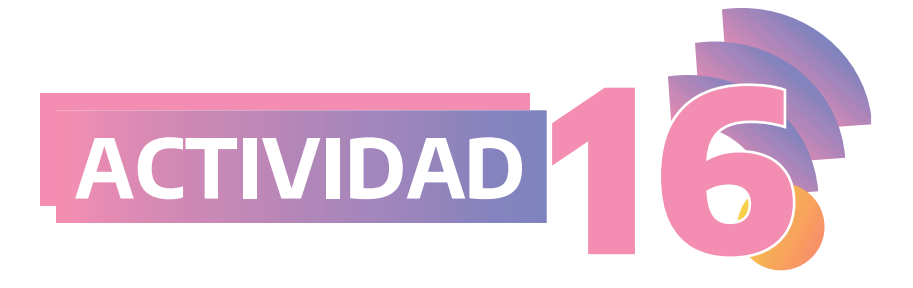

Dibujen, si es posible, dos triángulos diferentes donde cada uno tenga un lado de **5 cm** y otro de **2 cm**. El ángulo que forman esos dos lados debe medir **30º**.

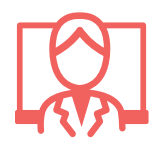

Hasta aquí las construcciones propuestas solo involucraron lados de un triángulo. En esta oportunidad se pretende que los y las estudiantes indaguen sobre la cantidad de triángulos posibles de construir dados dos lados y el ángulo que forman. Con respecto a la unicidad del triángulo, seguramente surjan explicaciones basadas en la experiencia empírica, por ejemplo, recortar los triángulos y superponerlos.

**En caso de disponer del programa GeoGebra o de la aplicación GeoGebra Geometría**

Dibujen, si es posible, dos triángulos diferentes donde cada uno tenga un lado de 5 unidades y otro de 2 unidades. El ángulo que forman esos dos lados debe medir 30º.

**Nota: Para trazar un ángulo de 30° se puede usar la herramienta** *Ángulo dada su amplitud.* 

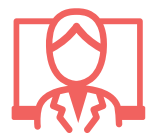

Esta es una nueva oportunidad para discutir con los y las estudiantes el porqué algunas construcciones se desarman y otras no.

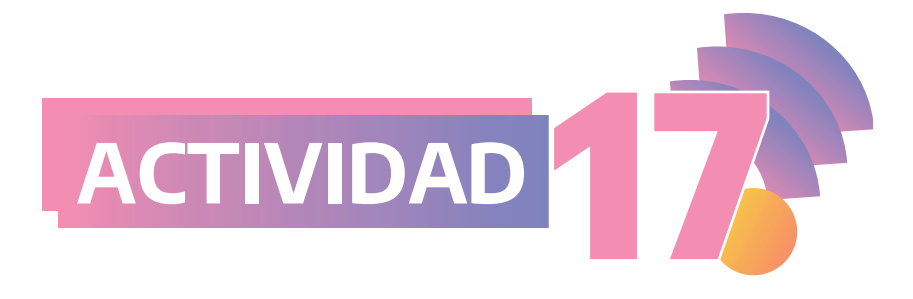

Ramón intentó resolver la actividad anterior e hizo estos dos dibujos:

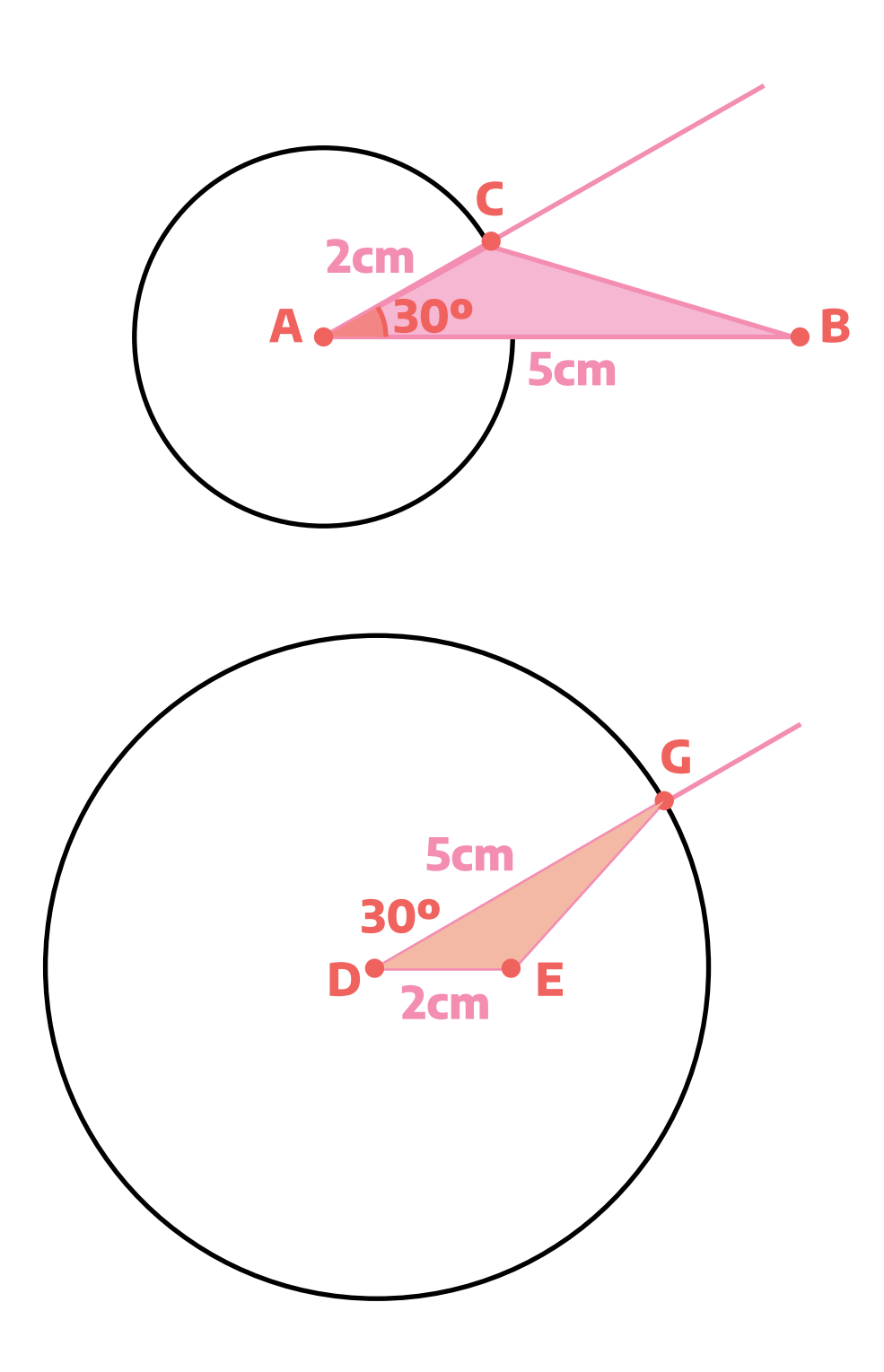

¿Los triángulos **ABC** y **DEG** son iguales o distintos? Expliquen su respuesta.

En esta actividad se espera que la validación sea empírica. Se puede medir el tercer lado y los ángulos restantes. También las y los estudiantes pueden realizar las dos construcciones en una hoja aparte, recortar los triángulos y verificar que se superponen.

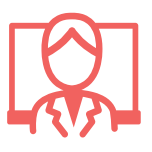

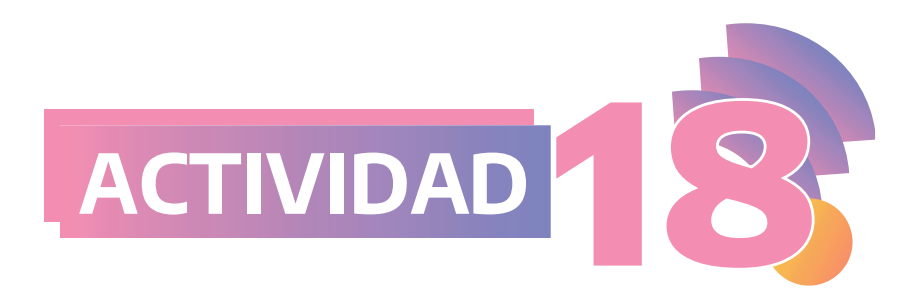

Flavia construyó este triángulo. ¿Es posible construir otro distinto cuyos ángulos interiores midan lo mismo?

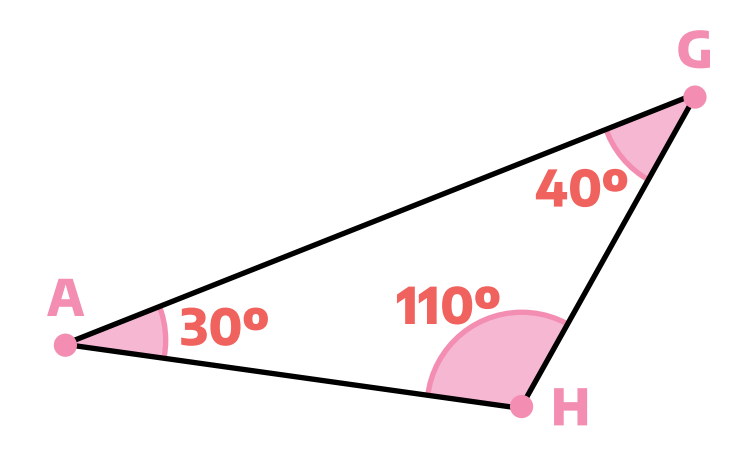

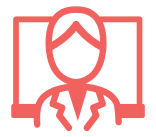

Nuevamente, aquí se propone estudiar la cantidad de triángulos posibles a construir dados ciertos datos. En caso de que los y las estudiantes intenten copiar el triángulo dado, una intervención posible del o la docente es preguntar si la longitud del lado **AH** podría ser otra.

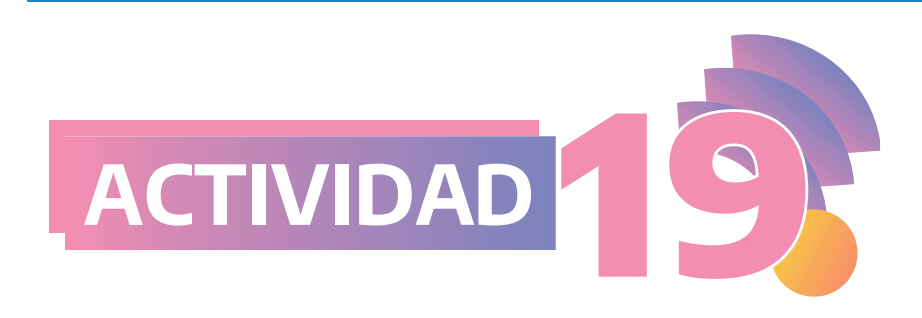

Dibujen en sus carpetas, si es posible, dos triángulos diferentes donde cada uno tenga un lado de **6 cm** y los ángulos que "apoyan" sobre ese lado midan **40º y 30º.**

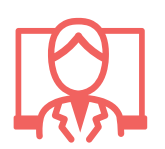

Esta última actividad pretende abordar el criterio de congruencia faltante, aunque no se explicite en esos términos.

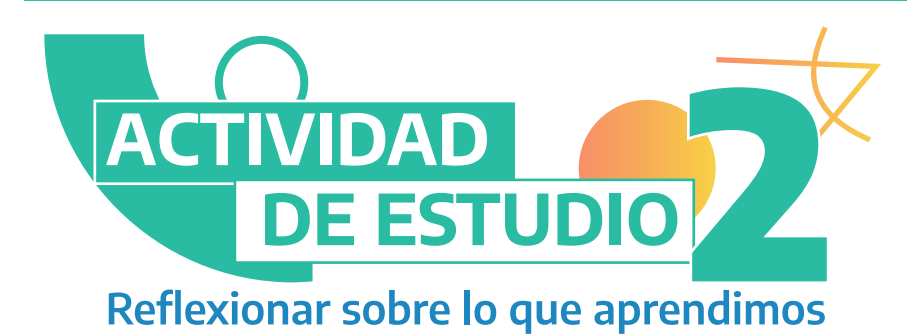

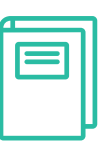

En la siguiente tabla se proponen, en cada fila, datos para construir un triángulo. Decidan si con esos datos es posible construir un único triángulo, más de uno o ninguno. Completen la tabla con **SÍ o NO** argumentando sus respuestas.

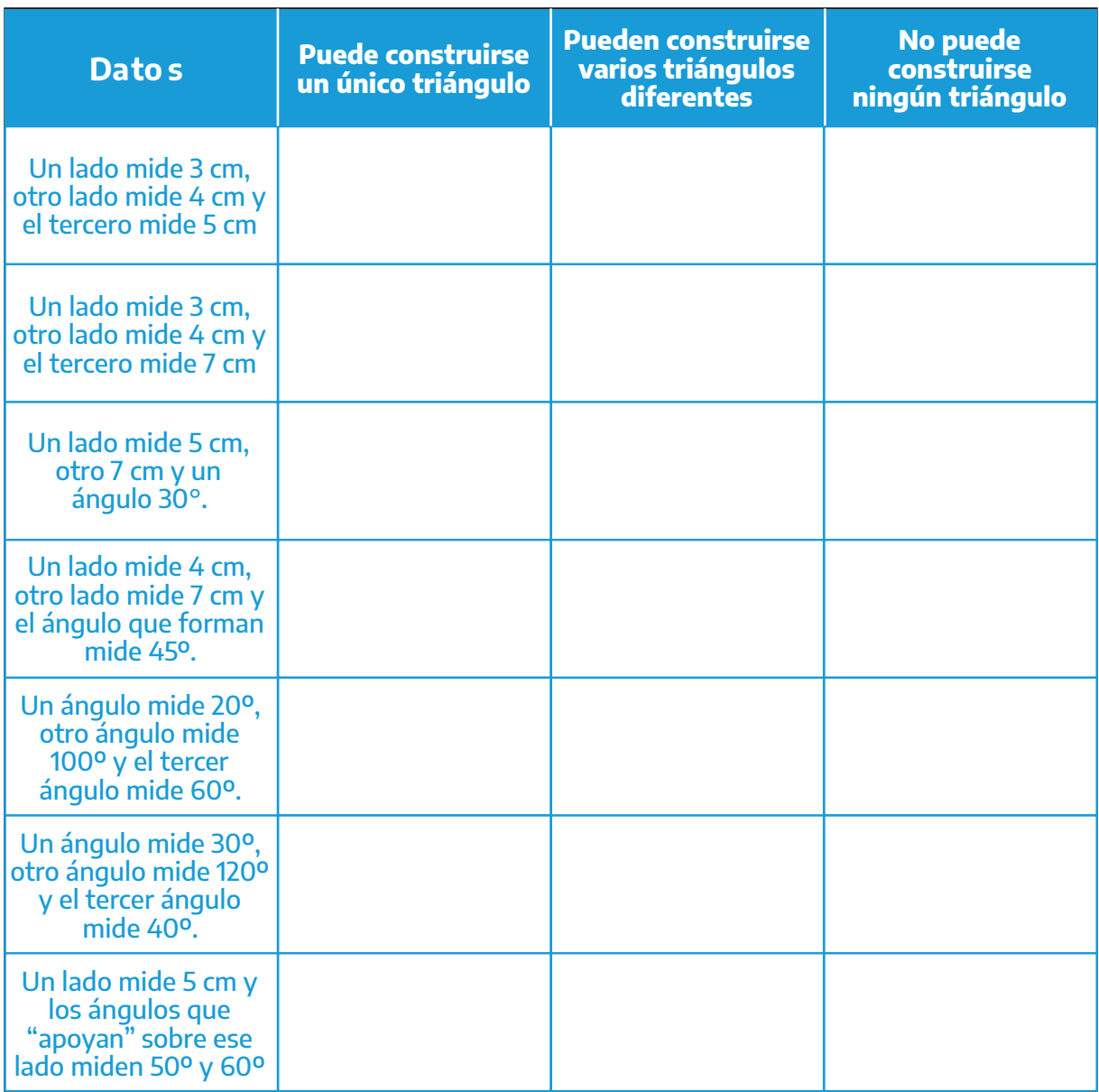

41

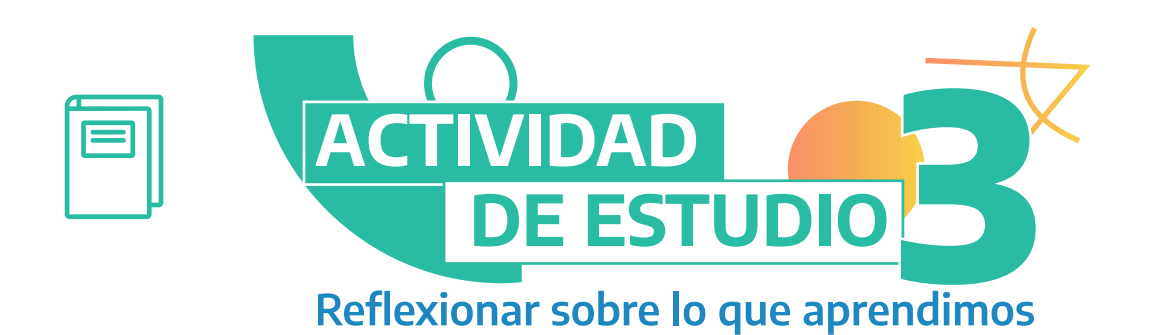

En este problema se trata de decidir si cada una de las siguientes afirmaciones es verdadera o falsa y por qué. Pueden revisar las actividades anteriores, ensayar con dibujos o recurrir a cualquier otra idea que les resulte interesante.

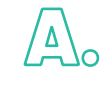

Pueden construirse varios triángulos diferentes si se conoce la medida de dos de sus lados.

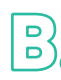

Si se conoce la medida de dos lados de un triángulo y la amplitud del ángulo que forman, puede construirse un único triángulo.

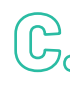

Co Si se conocen las medidas de dos lados diferentes de un triángulo isósceles pueden construirse dos triángulos isósceles distintos.

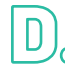

Si se conoce la medida de un lado de un triángulo equilátero, puede construirse un único triángulo equilátero.

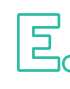

Conociendo la amplitud de los tres ángulos de un triángulo, puede construirse un único triángulo.

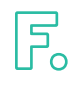

Si se conocen solamente la amplitud de dos ángulos de un triángulo y la longitud de uno de sus lados, pueden construirse muchos triángulos diferentes.

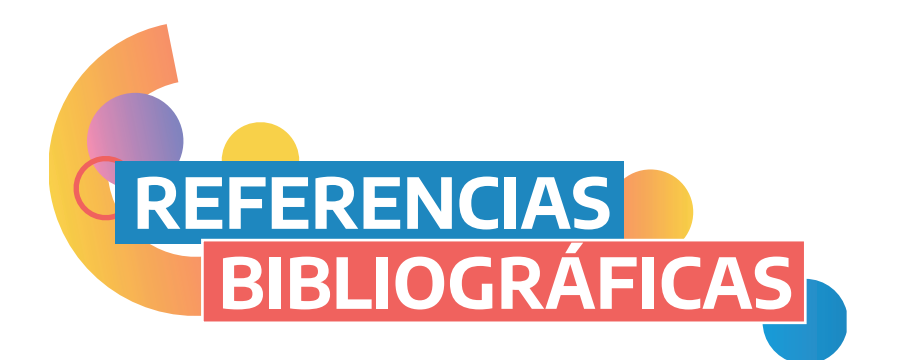

- Broitman, C; Itzcovich, H; Parra, C.; Sadovsky, P. (1998). La enseñanza de la geometría en el segundo ciclo, Documento de actualización curricular N° 5. Dirección de Currícula, Gobierno de la Ciudad de Buenos Aires. Disponible en: http://bde.operativos-ueicee.com.ar/documentos/67/download
- $\bullet$ Itzcovich, H. (2020). Cuaderno 3. Seguimos Educando. Ciclo Básico. Ministerio de Educación de la Nación. Disponible en: https://www.educ.ar/recursos/152261/seguimos-educando-educacion-secundaria-ciclo-basico-cuaderno-3?from=151358#gsc.tab=0
- Laborde, C. y Capponi, B. (1994). Cabri-géomètre constituant d'un milieu pour l'apprentissage de la notion de figure géométrique. Recherches en didactique des mathématiques, 14 (1), 165-210.
- Napp, C, Novembre, A, Sadovsky, P, Sessa, C (2005). Apoyo a los alumnos de primer año en los inicios del nivel medio. Documento N°2. Gobierno de la Ciudad Autónoma de Buenos Aires-Secretaría de Educación-Subsecretaría de Educación Dirección General de Planeamiento.
- Sessa C., Borsani V., Lamela C., Murúa R. (2016). Hacer Matemática 1/2. Provincia de Buenos Aires. Editorial Estrada.
- Sessa, C.; et. al. (2008). Aportes para la enseñanza. Nivel Medio, Buenos Aires, Dirección de Currícula del Ministerio de Educación del Gobierno de la Ciudad de Buenos Aires. Disponible en: https://www.buenosaires.gob.ar/areas/educacion/curricula/media/matematica/geometria\_media.pdf.

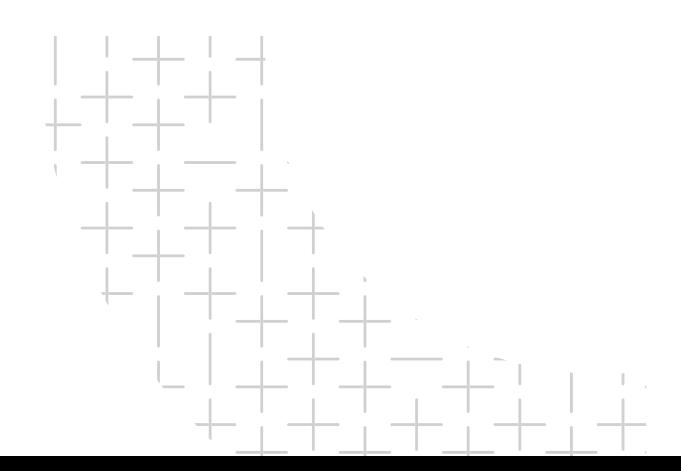

Matemática

# **TRANSICIONES**<br>Entre primaria y secundaria